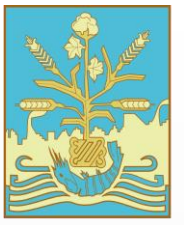

## **Solicita tu afiliación al Seguro Facultativo IMSS ¡Trámite gratuito!**

**INSTITUTO TECNOLÓGICO DE SONORA Educar para Trascender** 

- 1. Ingresa a <https://www.itson.mx/cia>
- 2. Elabora la solicitud navegando en el menú: Autoservicio > Seguro Facultativo

Nota importante: es requisito ser alumno inscrito y contar con tu Número de Seguridad Social (NSS) el cual puedes obtener en: [https://serviciosdigitales.imss.gob.mx/gestionAseg](https://serviciosdigitales.imss.gob.mx/gestionAsegurados-web-externo/asignacionNSS) [urados-web-externo/asignacionNSS](https://serviciosdigitales.imss.gob.mx/gestionAsegurados-web-externo/asignacionNSS)

**Si requieres más información, contáctanos a través de**

**e-mail: mesadeayuda@itson.edu.mx**

**WhatsApp: 644 420 73 51 644 161 78 36**

**Horario de atención: 8:00 a.m. a 4:00 p.m.**

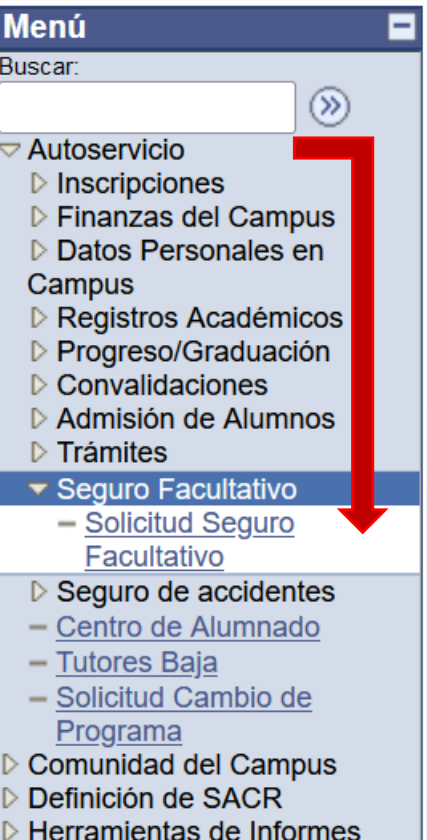

- **PeopleTools**
- Cambio de Contraseña

Mis Personalizaciones

- Mi Perfil de Sistema
- Mi Diccionario

## ¿Cómo tramitarlo? → Menú<br>
Buscare in Servicios médicos IMSS:

- Consulta médica
- Dotación de medicamentos
- Análisis de laboratorio y rayos X
	- Hospitalización y cirugía
		- Asistencia al embarazo

• PrevenIMSS

## **Importante:**

**Una vez pasados cinco (5) días hábiles de haber realizado la solicitud de afiliación en el sistema CIA, realiza el trámite de alta de la UMF (Unidad Médica Familiar) en línea, a través del siguiente enlace:**

**[https://serviciosdigitales.imss.gob.mx/portal-ciudadano-web](https://serviciosdigitales.imss.gob.mx/portal-ciudadano-web-externo/derechohabientes/tramite/registro)[externo/derechohabientes/tramite/registro](https://serviciosdigitales.imss.gob.mx/portal-ciudadano-web-externo/derechohabientes/tramite/registro)**

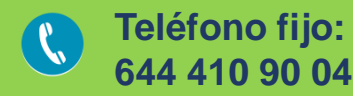

 $\bm{\boxtimes}$ 

 $\overline{\mathcal{C}}$